# **SOLO-NX EXT – QUICK START GUIDE**

 **\*\*\* FOR HASSLE FREE SET UP, START HERE \*\*\* Please use web server on[: www.easyset.eu](http://www.easyset.eu/)**

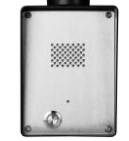

- **1. Read this Quick Start Guide first…**
- 2. Install power supply wiring from PS source to location.
- 3. Mount antenna up high away from speaker with gold connector at intercom location.
- 4. **IMPORTANT: USE A MICRO SIM CARD (Micro-SIM) WITH MEMORY FOR UP TO 250 CONTACTS!** Insert SIM card to be used for SOLO device in your personal mobile phone to erase PIN code.
- **5. IMPORTANT: ERASE THE PIN CODE ON SIM CARD!**
- 6. **Insert SIM card in SOLO device** gold contacts down and cut off corner RHS. **The unit must be switched OFF when you insert the SIM!**

# **Insert SIM carefully as SIM holder is fragile if forced!**

- 7. Connect outputs to SOLO device.
- 8. Connect power cable to SOLO device.
- 9. Connect SOLO device to source power supply voltage.
- 10. Wait until YELLOW LED start flashing in 5 second interval (0,5 sec ON / 5 sec OFF) and BLUE LED (LED 1) starts flashing. This is set in around 30 seconds.
- 11. SOLO unit is now ready to operate. **IMPORTANT: Before sending any SMS commands, the device must be in normal operation mode!**

# **WIRING**

Wiring is minimal. Apart from Power supply to SOLO & door release wires, there is no other required wiring.

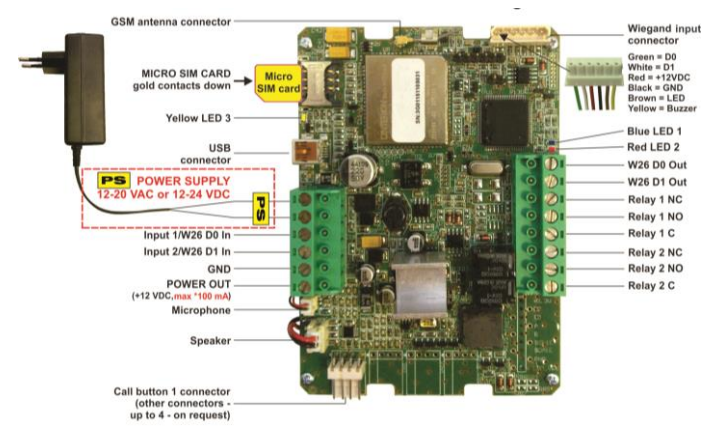

*\*Do not use the Power out (12V AUX) for electric lock driving! You can use it to power external sensors: Short-term current load (up to 1 minute) - up to 500mA; Long-term current load up to 100mA! Use separate power source for door electric lock!*

# **PROGRAMMINGSETTINGS BY SMS (TEXT)**

**Note:** You can send individual commands like: *;ATN1=07798765432;* or together in one long text as shown below in text. **Don't exceed 160 characters.**

**SET NUMBERS TO CALL (in order 1 – 5):**

*;+ATN1=xxxxxxxxxx;ATN2=xxxxxxxxxx;…;ATN5=xxxxxxxxxx;*

**SET DELAY TIME (before calling next number):** *;+RTNA=20;*

**CHANGE SPEAKER LEVEL (default is 10 max is 20):** *;+SPK=12;*

**CHANGE MICROPHONE LEVEL (default is 15 max is 40):** *;+MIC=15;*

#### **SET AUTHORISED CALLER ID (CLIP) USERS (up to 1000):**

*;+CLP1=07798765432;CLP2=xxxxxxxxxx;CLP3=xxxxxxxxxx;CLP4= xxxxxxxxxx;CLP5=xxxxxxxxxx;CLP6= xxxxxxxxxx;CLP7…(up to 1000);*

# **SET OUTPUT SWITCHING CONFIGURATION:**

**Output 1** (3 second pulse default = *;OS1=3;* ). Change to 5 second pulse *;OS1=5;.* Change to latching (ON/OFF): *;OS1=1;*

**Output 2** (3 second pulse default = *;OS2=3;*). Change to 5 second pulse *;OS2=5;.* Change to latching (ON/OFF): *;OS2=1;*

**First call ON/Second call OFF:** If you send *;OS1R=1;* (for Output 1) or *;OS2R=1;* (for Output 2), The outputs will be set up to switch so the **1st call** switches the Output **ON** and **next call** switches it **OFF**.

*NOTE: If the confirmation SMS is needed, put "+" at the beginning of the SMS command: ;+CLP1=xxxxxxxxx;CLP2=xxxxxxxxx;*

#### **SET USER TO RECEIVE THE ALERT:** Send:

*;+LN6=1;TN1=07798765432;* using your own User phone number.

# **OPERATION & TESTING**

**Follow these steps to test the system…**

**1.SWITCH ON THE POWER:** The device will beep once every 10 sec. as it searches for the network. When it connects you will hear 3 quick beeps. BLUE LED starts flashing (2 – 5 are recommended).

**2.PROGRAM BY SMS:** Send minimum setting

;+ATN1=07798765432;(using your own phone number).

**3. REPLY CONFIRMATION:** You should receive an SMS back to confirm the setting. If you don't, you either left off the '**+**' in the SMS string, or the device is not ready, or the SIM has no credit.

**4. PRESS CALL BUTTON:** The device initiates the call: you hear beeps to starts dialing and then a ringtone; (which can be muted: *;+MUT=1;*)

**5. OPEN THE DOOR:** Press 11 and Output Relay 1 will switch or press 21 and Output Relay 2 will switch.

**SWITCHINGRELAY OUTPUTS**: 4 ways to switch the outputs:

- **1. DURING AN INTERCOM CALL (DTMF):** Press **11** for Output 1 **'ON'** & **10** for Output 1 **'OFF'** (if set to latching) and **21** for Output 2 **'ON'** & **20** for Output 2 **'OFF'** (latching only).
- **2. BY SMS:** Send: *;ORC1=1;* for Output 1 **'ON'** & *;ORC1=0;* for Output 1 **'OFF'** (if set to latching) and *;ORC2=1;* for Output 2 **'ON'** & *;ORC2=0;* for Output 2 **'OFF'** (latching only).
- **3. BY CALLER ID (dial in):** Call the device from one of the programmed Caller ID numbers (CLP1 – CLP1000). Send *;CLPEN=2;* for operating by any number. Send *;CLPEN=1; to set back to* auth. CLIP Users only.
- **4. PRESS TO EXIT:** You can connect *your own pushbutton* to Alarm Input 1 & ground and switch Output 1 by pressing it. Send: *;OD1=1;* and then connect the button (activate Input 1).

# **EASYSET PROGRAMMING SOFTWARE**

*Test the unit before trying to use programming software!*

*NOTE: If you are using 1 or a few users or few PIN access codes, it is far more efficient to use the above SMS setup procedure.*

**1. Get the software EasySet & USB driver files** from the CD or WEB.

- **2. Install the EasySet software** (please be carefull to download the correct PC program - x86 or x64**):** Double click on **\*.msi** file.
- **3. Plug device into your PC with** *USB to Mini USB cable***:** With valid SIM card and in normal operation mode – the SOLO device must be registered on the GSM network, BLUE LED: 2 – 5 flashes.
- **4. Start EasySet SW:** Double click on **EasySet icon.** The SOLO must be connected to PC via USB. Select connection port: choose the COM port number (Device manager  $\rightarrow$  Ports) and click **Connect**.
- **5. Program settings: Always "Read configuration" first**, before any programming action by PC. Go through the tabs to change settings. From the **'Home'** tab press **"Send configuration" to program the SOLO device**. Then **"Save configuration to file"** for future access via **"Load configuration from file"**.

# **TROUBLESHOOTING**

#### **Please check the following before calling for support**:

1.Will not connect: Change network, move antenna or check if connected properly, try before installing: BLUE LED should flash 2– 5 times.

- 2.Audio interference on the phone: Move antenna to new location, improve signal, don't put antenna near speaker.
- 3.Will not call: Set User number/s to call (ATN1 ATN5) or check SIM card is working in a phone first.
- 4.Gate release doesn't work: Check connections on gate control side.

# **TECHNICAL SUPPORT**

**See the complete Installation Manual for full information. This is a basic "Quick Start Guide" only. Please contact your Supplier for further information, if you have tried the above and cannot resolve the issue.**

Our Android apps EasySet you can install free of charge from Google Play:

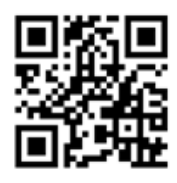

<https://play.google.com/store/apps/details?id=com.marscommerce.esweb>

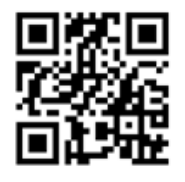

<https://play.google.com/store/apps/details?id=com.marscommerce.easycontrol>

Our IOS apps EISWARE you can install free of charge from Apple Store:

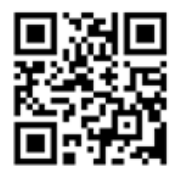

<https://itunes.apple.com/app/eisware-web/id1137960053?mt=8>

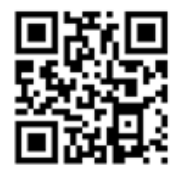

<https://itunes.apple.com/us/app/eisware-control/id1220908841?mt=8>